### **NA-9189, IP-Adress setting with ARP and IO Guide Pro**

Uppdaterad: Språk: Informationstyp: 2013-06-27 EN Knowledge

**Factory settings**

IP-adress 192.168.123.1 Subnet mask 255.255.255.0 Default Gateway 192.168.123.254

#### **IP adress change:**

The adress can be changed in two ways.

- The basic way is by "arp" commands from the old dos command promt. This is explained further down.
- The most intuitive way to change the adresses is probably to use the "boot server tool" in the software "IO Guide Pro"

## **Step by step (use Windows XP):**

Start the IO Guide Pro

In the "tools" menu, select "bootp server"

Click "add new device" button at the bottom of the interface

Fill in the requested parameters. (the mac adress is printed on the node module)

Click Ok, close down the Bootp tool, and try to ping the unit :)

Now you can create a new project in the I\O guide with the correct node type.

Then run "autoscan" in IO Guide PRO to aquire the node i\o configuration (the green "antenna" icon sown belowe)

Now you can check \ monitor the nodes i\o directly in theIO Guide Pro.

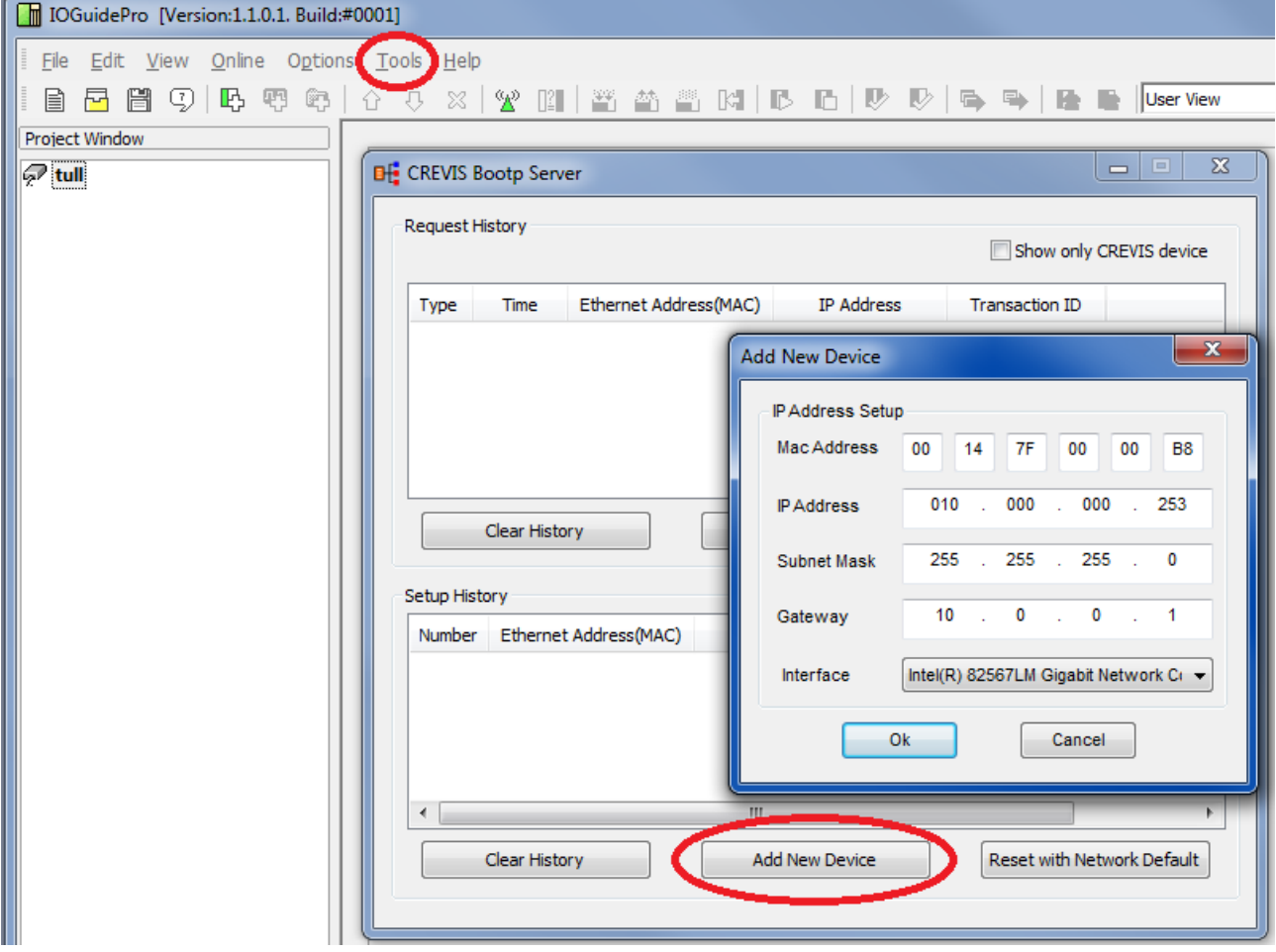

#### **Setting of the IP address via the ARP table**

An easy method to change the addressing is using the DOS window.

Only addresses in the same network class can be changed!

The new address will be stored and kept even when the module is powered down.

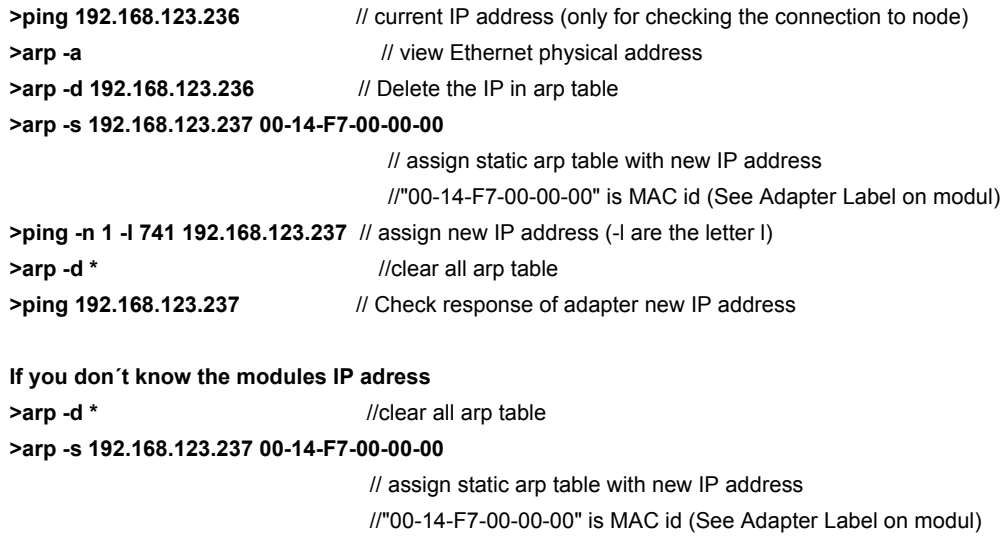

**>ping -n 1 -l 741 192.168.123.237** // assign new IP address (-l are the letter l) **>arp -d \*** //clear all arp table

**>ping 192.168.123.237** // Check response of adapter new IP address

# **After IP-Address setup using ARP.**

IP Address = 192.168.123.237 Subnet Mask = 255.255.255.0 Gateway = 192.168.123.254 Example: Change Ip 192.168.0.227 to 192.168.0.228

```
C:\#>ping 192.168.0.227
Pinging 192.168.0.227 with 32 bytes of data:
Reply from 192.168.0.227: butes=32 time<1ms IIL=128
Reply from 192.168.0.227: bytes=32 time<1ms TTL=128
Reply from 192.168.0.227: bytes=32 time<1ms TTL=128
Reply from 192.168.0.227: bytes=32 time<1ms TTL=128
Ping statistics for 192.168.0.227:
    Packets: Sent = 4, Received = 4, Lost = \theta (0% loss),
Approximate round trip times in milli-seconds:
    Minimum = Øms, Maximum = Øms, Average = Øms
C:\#>arp -a
Interface: 192.168.0.196 --- 0x2
  Internet Address
                        Physical Address
                                               Type
  192.168.0.29
                        00-00-f0-79-a5-1b
                                               dynamic
  192.168.0.227
                        00-14-f7-00-01-3edynamic
C:\#>arp -d 192.168.0.227
C:\#>arp -s 192.168.0.228 00-14-F7-00-01-3E
C:\#>ping -n 1 -1 741 192.168.0.228
Pinging 192.168.0.228 with 741 bytes of data:
Request timed out.
Ping statistics for 192.168.0.228:
    Packets: Sent = 1, Received = \theta, Lost = 1 (100% loss),
C:\# \text{~app } -d *C:#>ping 192.168.0.228
Pinging 192.168.0.228 with 32 bytes of data:
Reply from 192.168.0.228: bytes=32 time<1ms ITL=128
Reply from 192.168.0.228: bytes=32 time<1ms TTL=128
Reply from 192.168.0.228: bytes=32 time<1ms TTL=128
Reply from 192.168.0.228: bytes=32 time<1ms TTL=128
Ping statistics for 192.168.0.228:
    Packets: Sent = 4, Received = 4, Lost = \theta (0% loss),
Approximate round trip times in milli-seconds:
    Minimum = 0ms, Maximum = 0ms, Average = 0ms
```